# **Clearent Empower Surcharges**

#### Introduction

Users with surcharge functionality enabled with Clearent may now receive a surcharge amount. The surcharge amount is applied to the receipt and includes a disclaimer advising the user of the surcharge applied.

Process a payment with Clearent Integreation.

To process a payment through the Clearent integration:

| Step | Action                                                                                                    |
|------|----------------------------------------------------------------------------------------------------|
| 1    | In the <b>Settings</b> section of cccone.com, select <b>Payment Devices</b> , and select <b>Register</b> to register your Clearent device within CCC ONE.                                                    |
| 2    | After registering and configuring the device, open a workfile with a balance due.                                                                                                    |
| 3    | Select New Receipt.                                                                                                    |
| 4    | Click the green <b>Pay Now</b> button.                                                                                                    |
|      | When completed, a <b>Success</b> screen will show on the screen along with the surcharge amount and total receipt amount. Click the <b>Print Receipt</b> button to see the receipt.  **  Payment successful! |
|      | Device: OC Terminal 2 Repair order: 0000000000 Payment type: Credit Card - Visa Amount: \$ 500.00 Surcharge: \$ 15.00 Total receipt: \$ 515.00 Auth. Number: 0000000000                                      |

Continued on next page

### **Clearent Empower Surcharges, Continued**

Process a payment with Clearent Integreation., Continued

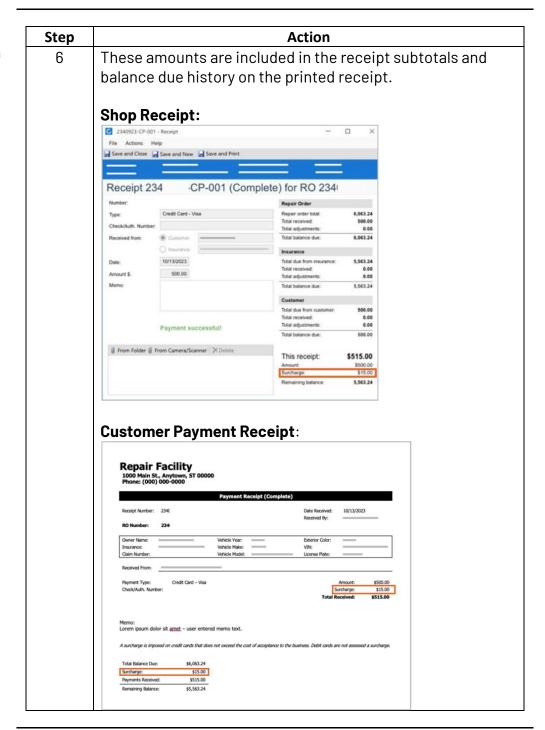

Continued on next page

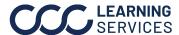

## **Clearent Empower Surcharges, Continued**

Surcharges on an Estimate vs Final Billing for Insurance

#### Insurance Estimate with Surcharge:

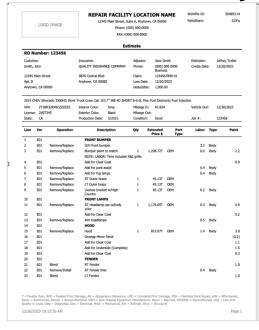

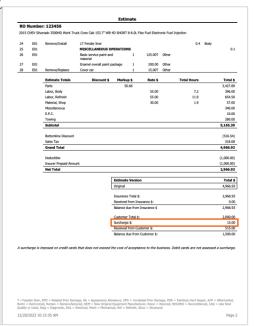

#### **Insurance Bill with Surcharge:**

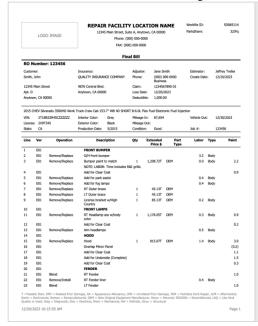

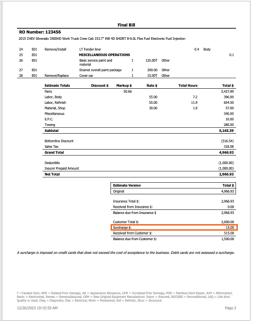

Continued on next page

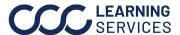

### **Clearent Empower Surcharges, Continued**

### Requirements for Surcharge **Functionality**

To create Receipts in CCC ONE, the shop must have:

- CCC Estimating and Repair Workflow(excluded in IA and Comp Est)
- Repair Order Management
- Security permissions set to create a receipt: Create, Search, and View receipts.
- External settings configured through Clearent, CCC ONE automatically applies these settings.

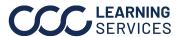